# HITB LAB: ARM Exploitation Lab (Part 1)

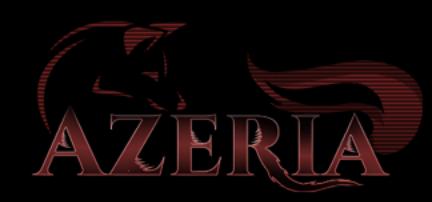

## TLINE Session 1

- Introduction to the ARM Architecture
- ARM Assembly
- Lab 1: Writing Shellcode
- Solution

#### Session 2

- Stack Overflows
- Introduction to Ret2Libc
- Lab 2: Buffer Overflow Exploit without NX
- Introduction to NX Exploit Mitigation
- Lab 3: Buffer Overflow Exploit with NX Bypass

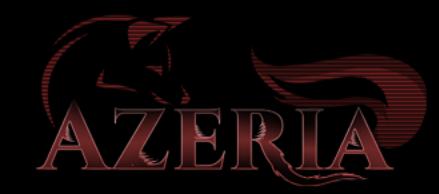

## **UTLINE**

Download Lab Workbooks here:

<https://azeria-labs.com/downloads/HITB-ARM-Lab1+2.pdf>

Download slides here: <https://azeria-labs.com/downloads/HITB-Lab1.pdf> <https://azeria-labs.com/downloads/HITB-Lab1.pdf>

#### Download VM here:

<https://drive.google.com/file/d/1dzyLfUrAN1HIT5yuYPIGIFBtWi-MKZWw/view?usp=sharing>

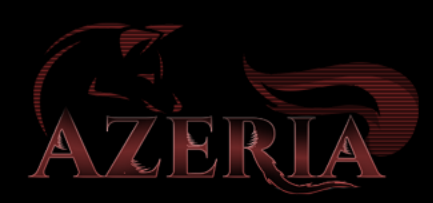

# STACK-BASED BUFFER OVERFLOWS

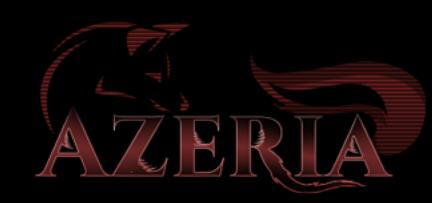

## STACK SMASHING!

- AlephOne's 1996 *Smashing the Stack for Fun and Profit [1]* and DilDog's *The Tao of Windows Buffer Overruns [2]* are classic introductions to stack-smashing techniques and trampolining.
- Murat Balaban [3] first described the technique of storing the executable code in an environment variable.

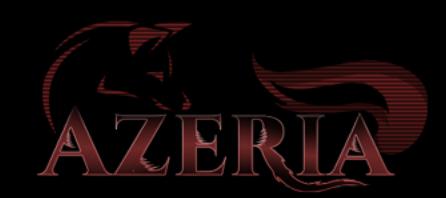

[1] in Phrack 49 at [www.phrack.org/show.php?p=49&a=14](http://www.phrack.org/show.php?p=49&a=14)

[2] [www.cultdeadcow.com/cDc\\_files/cDc-351/](http://www.cultdeadcow.com/cDc_files/cDc-351/) 

[3] [www.enderunix.org/docs/eng/bof-eng.txt](http://www.enderunix.org/docs/eng/bof-eng.txt)

## STACK FRAMES

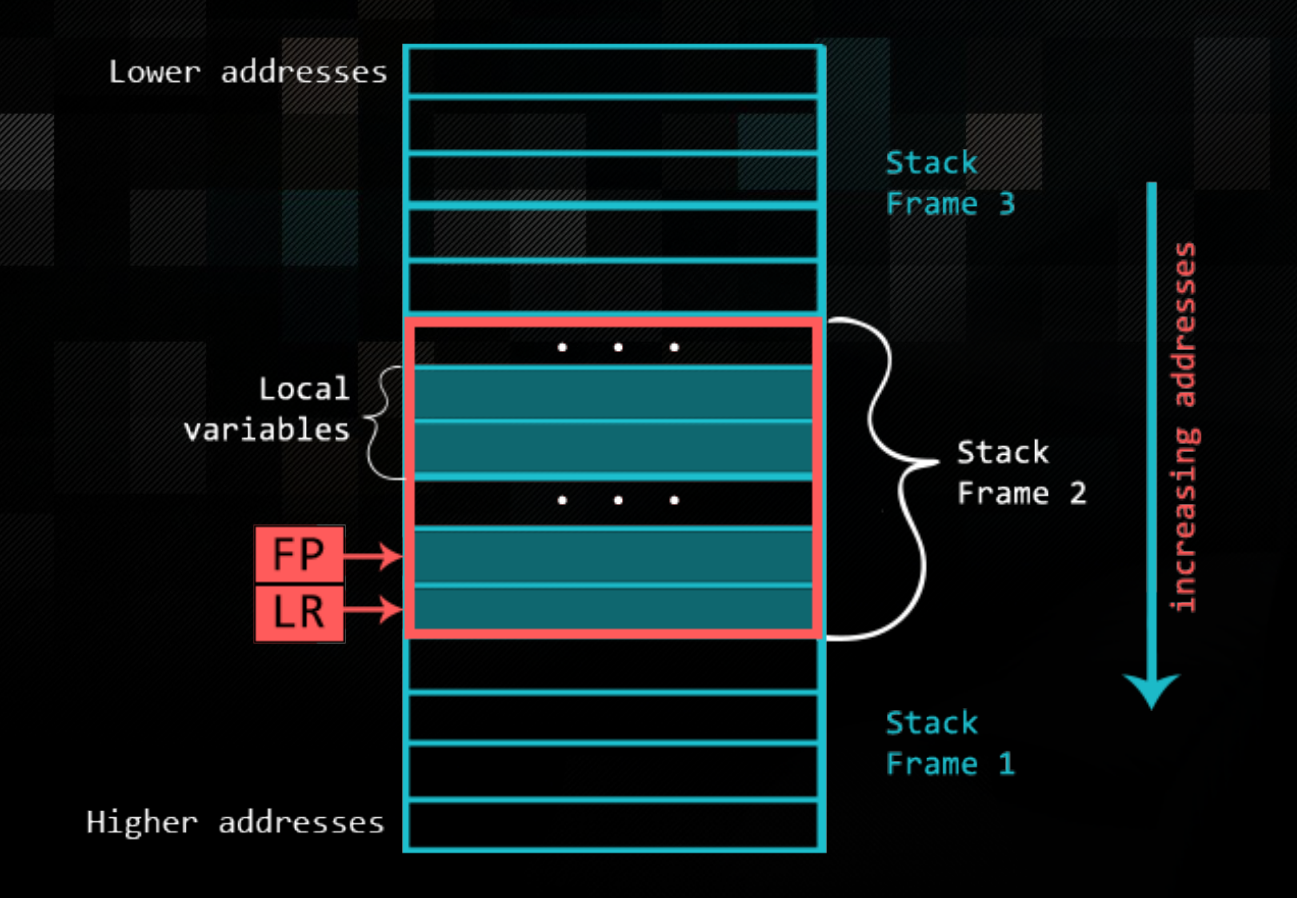

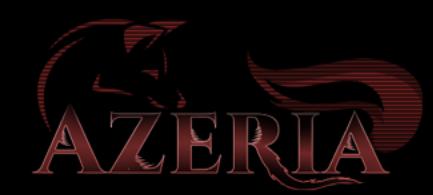

```
#include<stdio.h>
#include <string.h>
```

```
void func1(char *s)
```

```
char buffer[128];
strcpy(buffer, s);
```

```
int main(int argc, char *argv[])
     if(arge > 1) {
          func1(argv[1]);printf("Everyting's fine.\n");
```
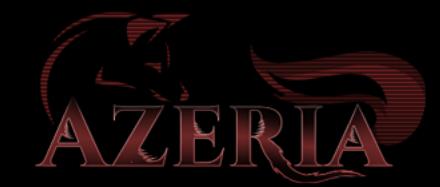

## Non-Leaf Functions

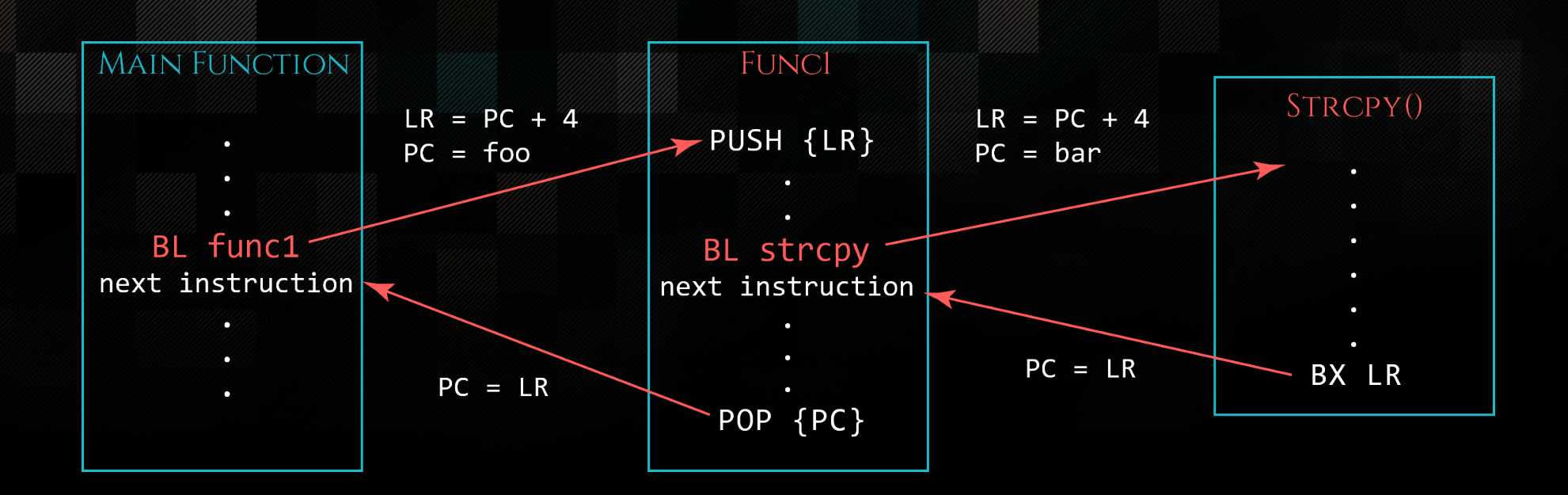

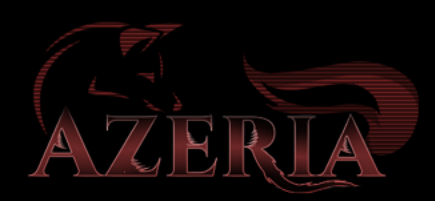

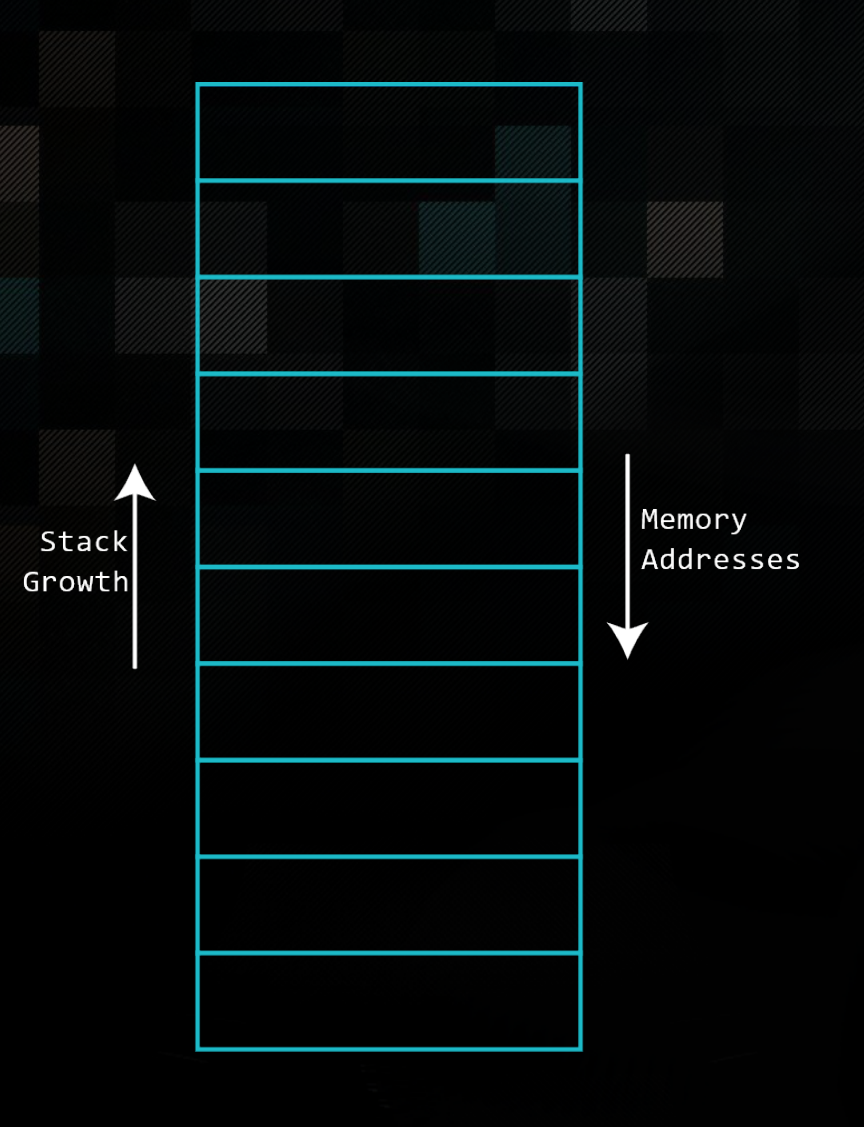

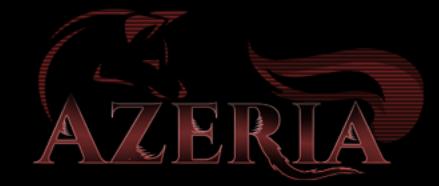

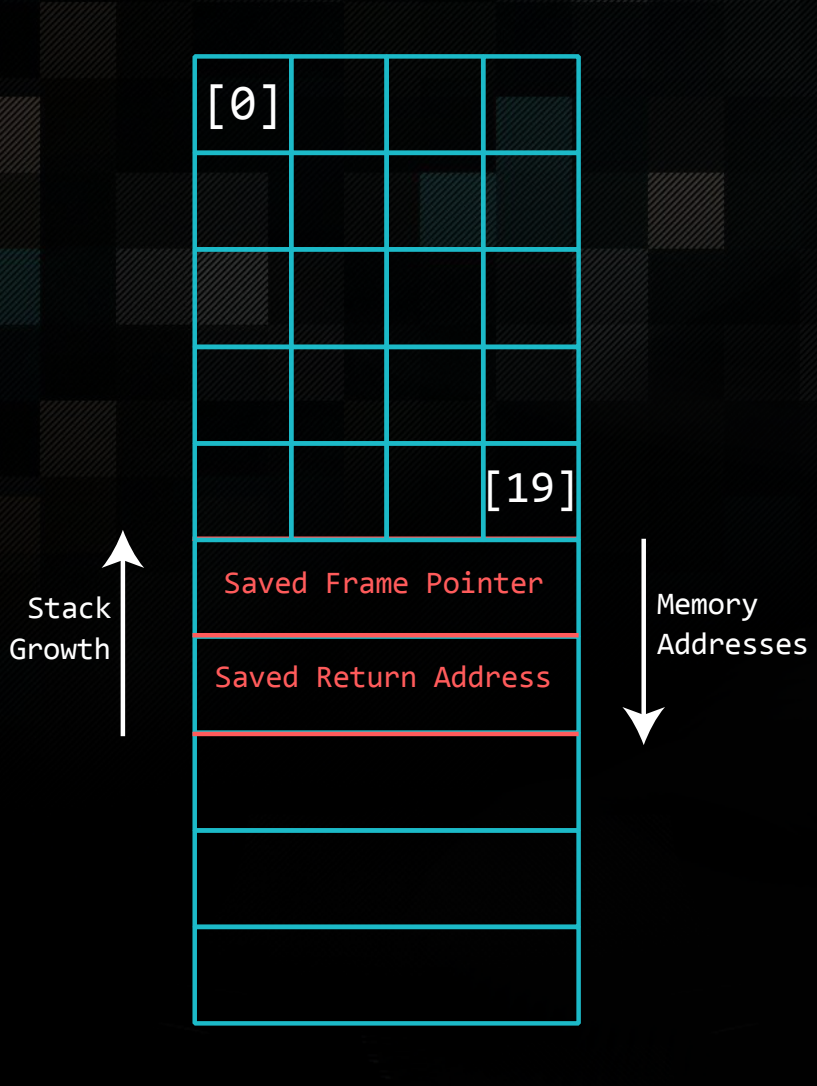

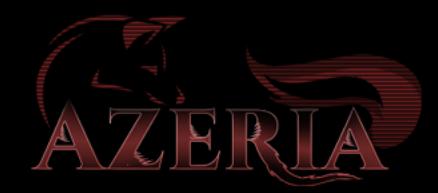

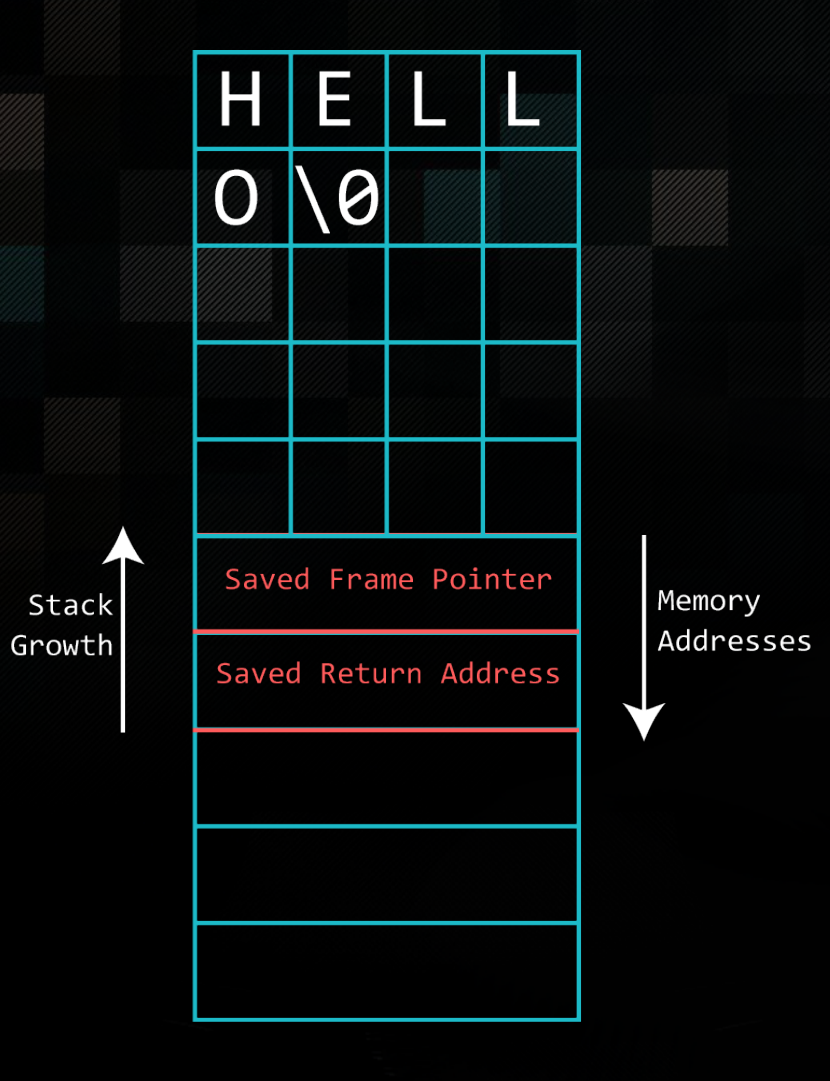

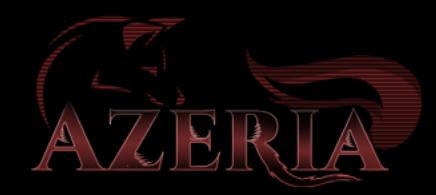

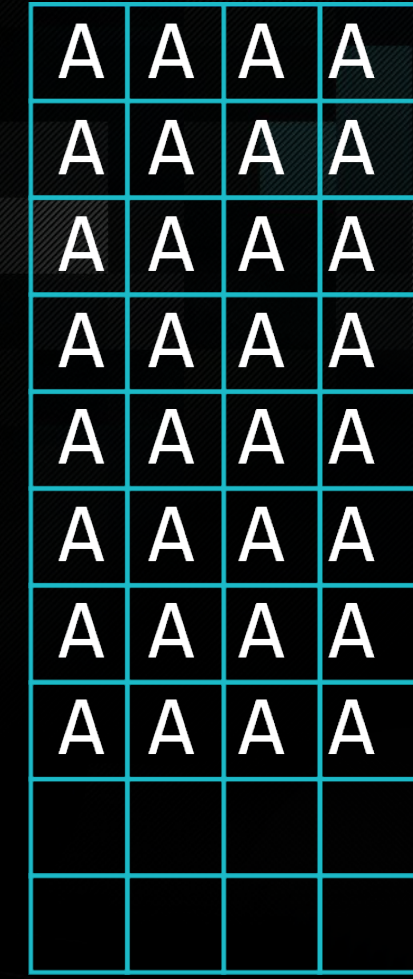

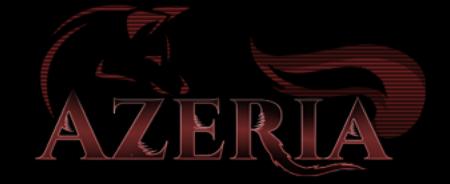

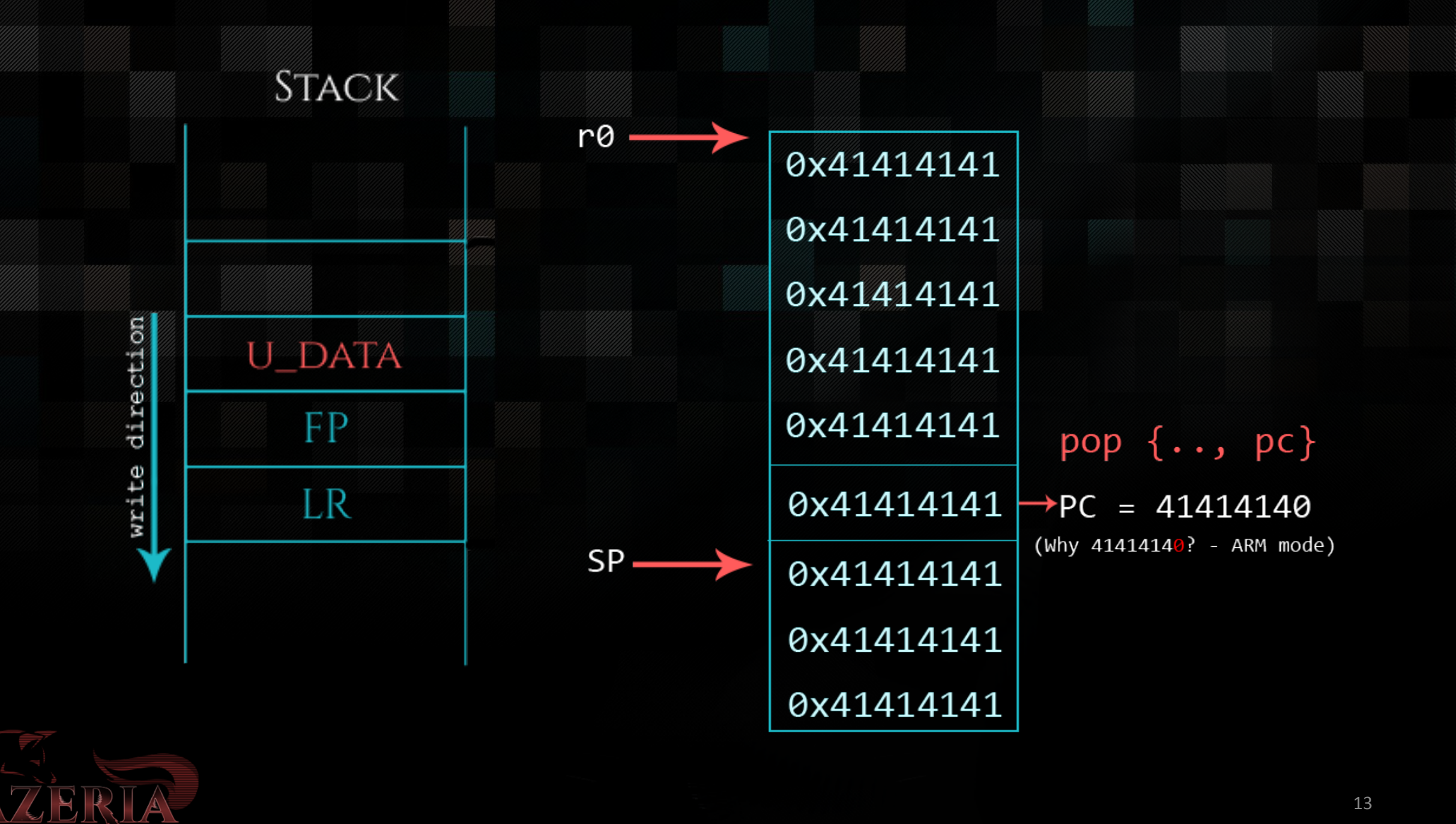

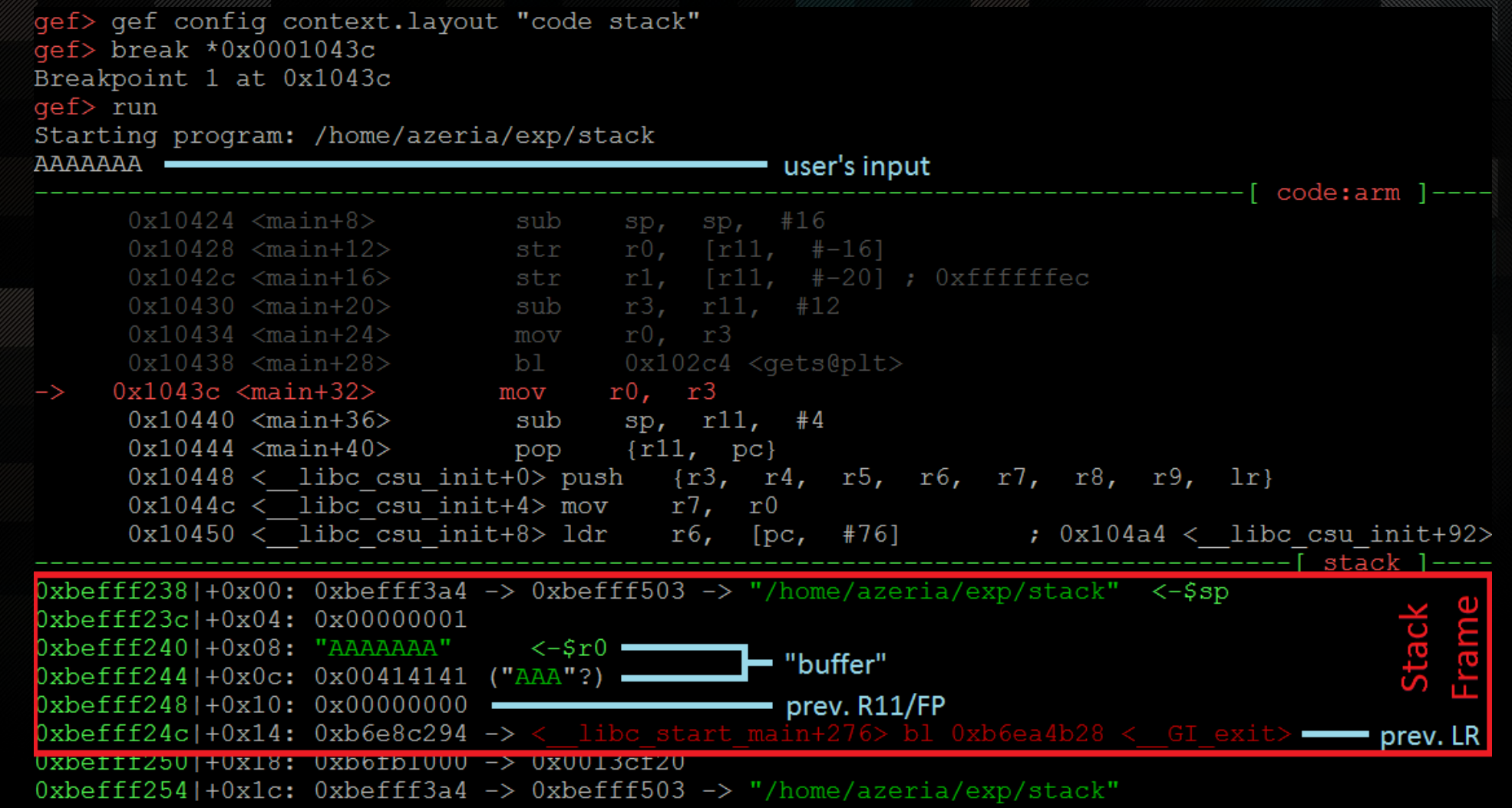

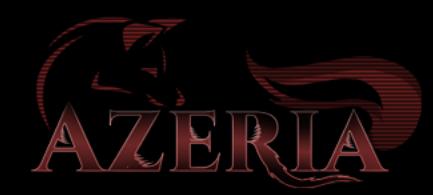

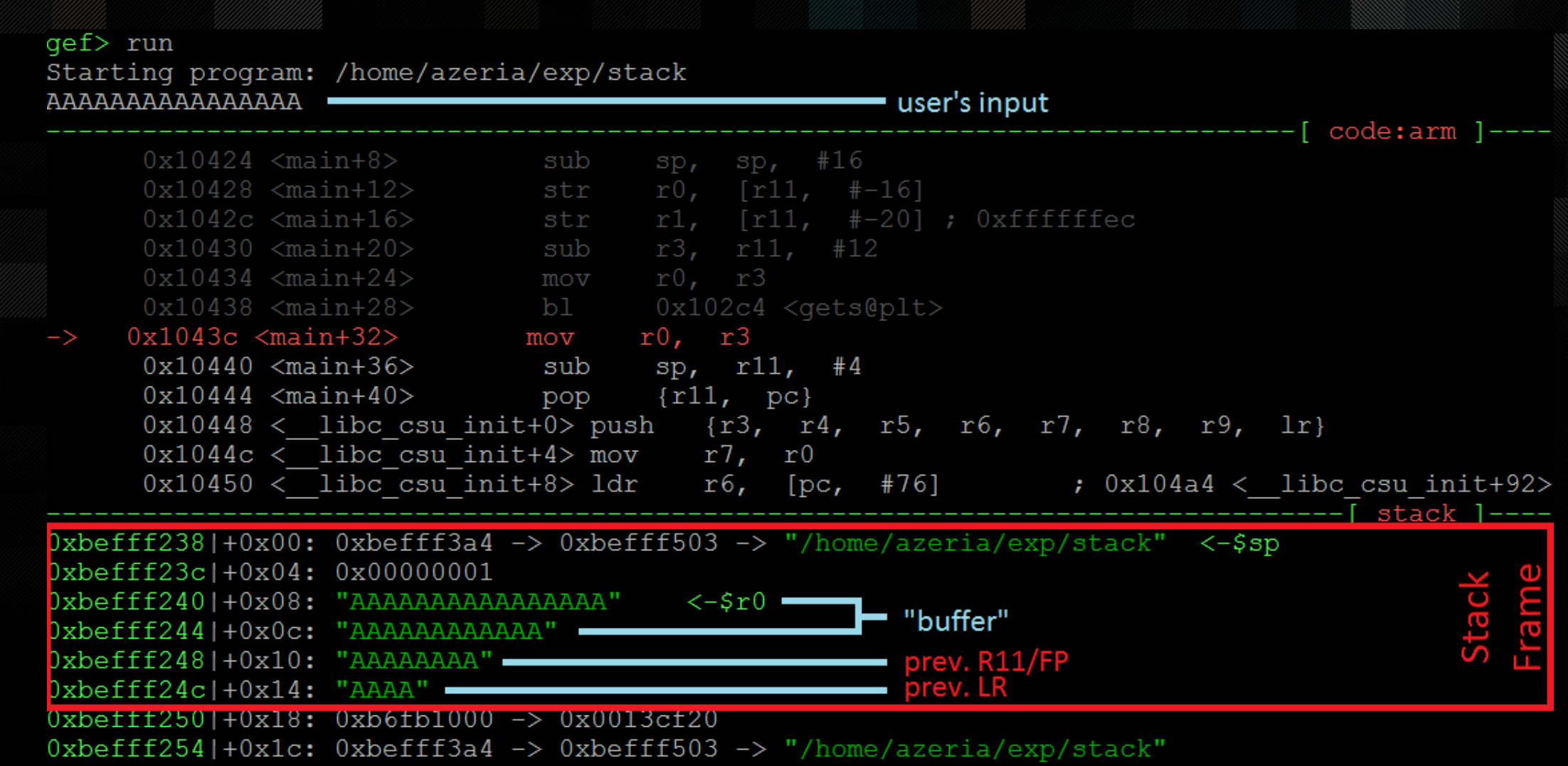

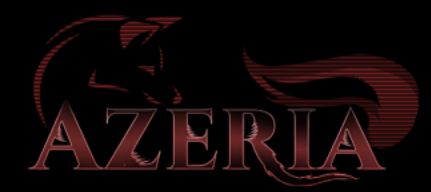

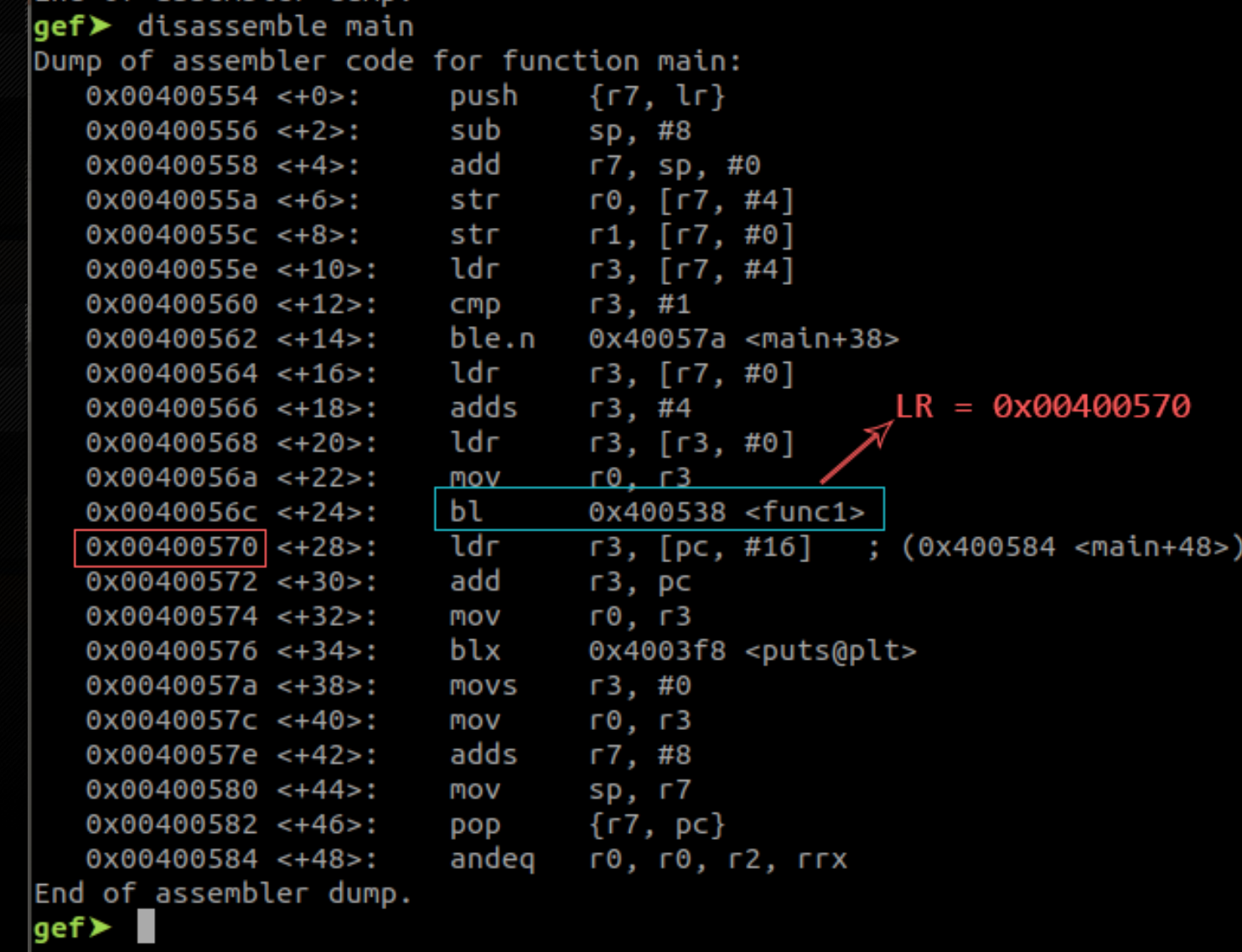

AZERIA

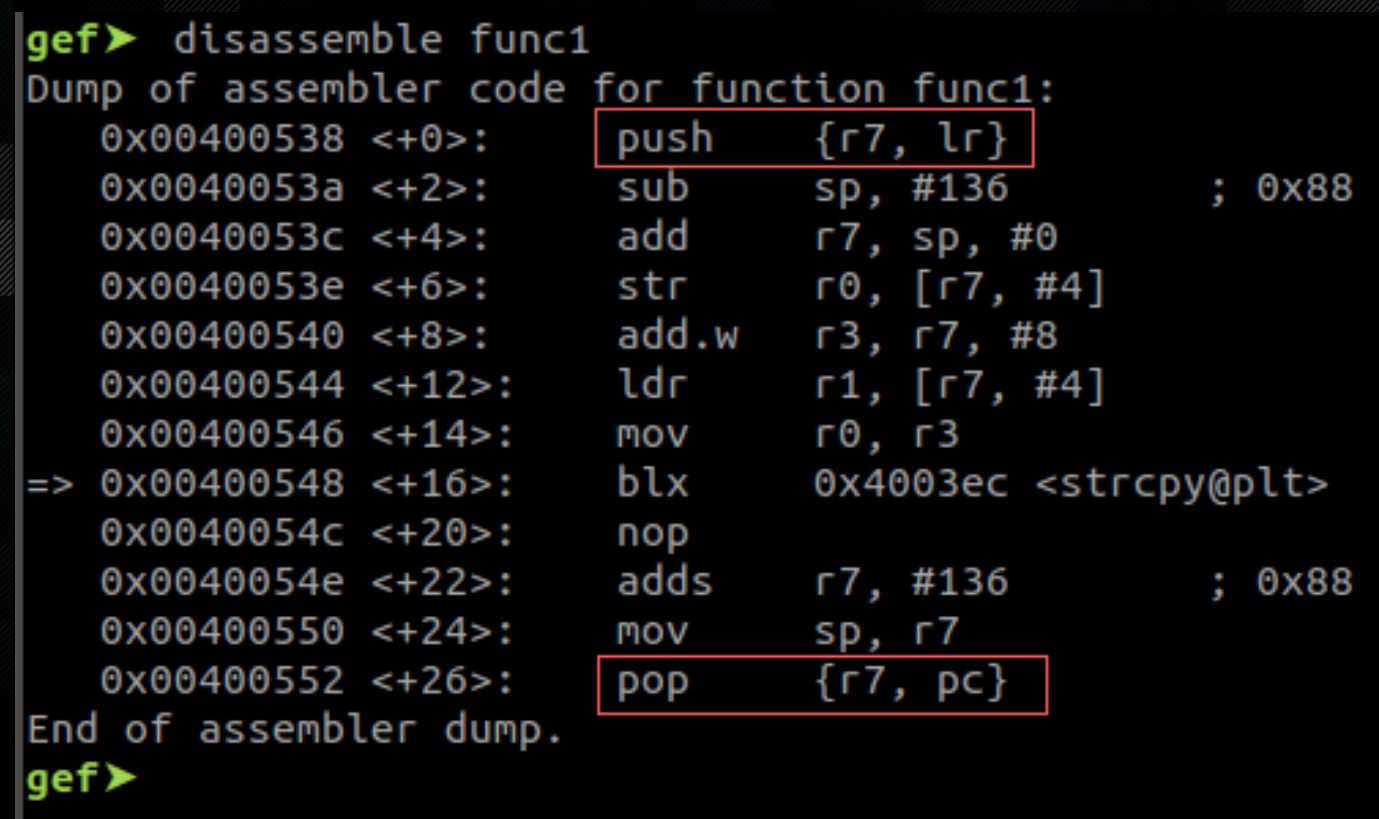

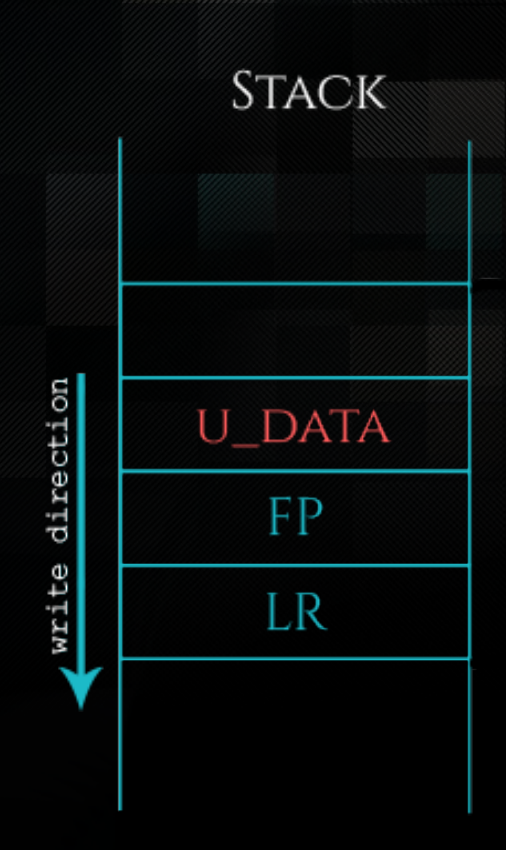

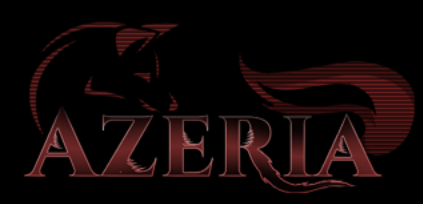

## DEBUGGING WITH GDB

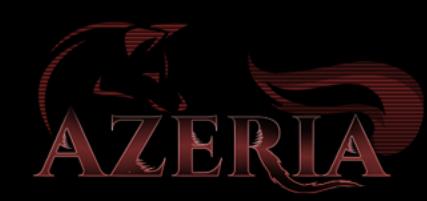

user@azeria-labs-arm:~/challenges\$ gdb challenge1 GNU  $qdb$  (Debian  $8.1-4$ )  $8.1$ Copyright (C) 2018 Free Software Foundation, Inc. License GPLv3+: GNU GPL version 3 or later <http://gnu.org/licenses/gpl.html> This is free software: you are free to change and redistribute it. There is NO WARRANTY, to the extent permitted by law. Type "show copying" and "show warranty" for details. This GDB was configured as "arm-linux-gnueabihf". Type "show configuration" for configuration details. For bug reporting instructions, please see: <http://www.gnu.org/software/gdb/bugs/>. Find the GDB manual and other documentation resources online at: <http://www.gnu.org/software/gdb/documentation/>. For help, type "help". Type "apropos word" to search for commands related to "word"... GEF for linux ready, type `<u>gef</u>' to start, `gef config' to configure 65 commands loaded for GDB 8.1 using Python engine 3.6 [\*] 5 commands could not be loaded, run `gef missing` to know why.  $\verb|Reading symbols from challenge1... (no debugging symbols found)...done.$  $\mathsf{left} \triangleright \mathsf{b}$  func1 environment variable Breakpoint 1 at 0x548 with your payload gef> run "\$test"

\$ export test=\$(./exploit.py)

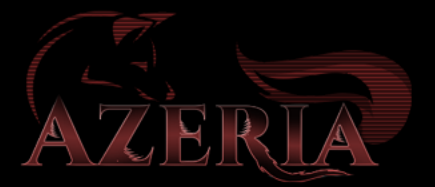

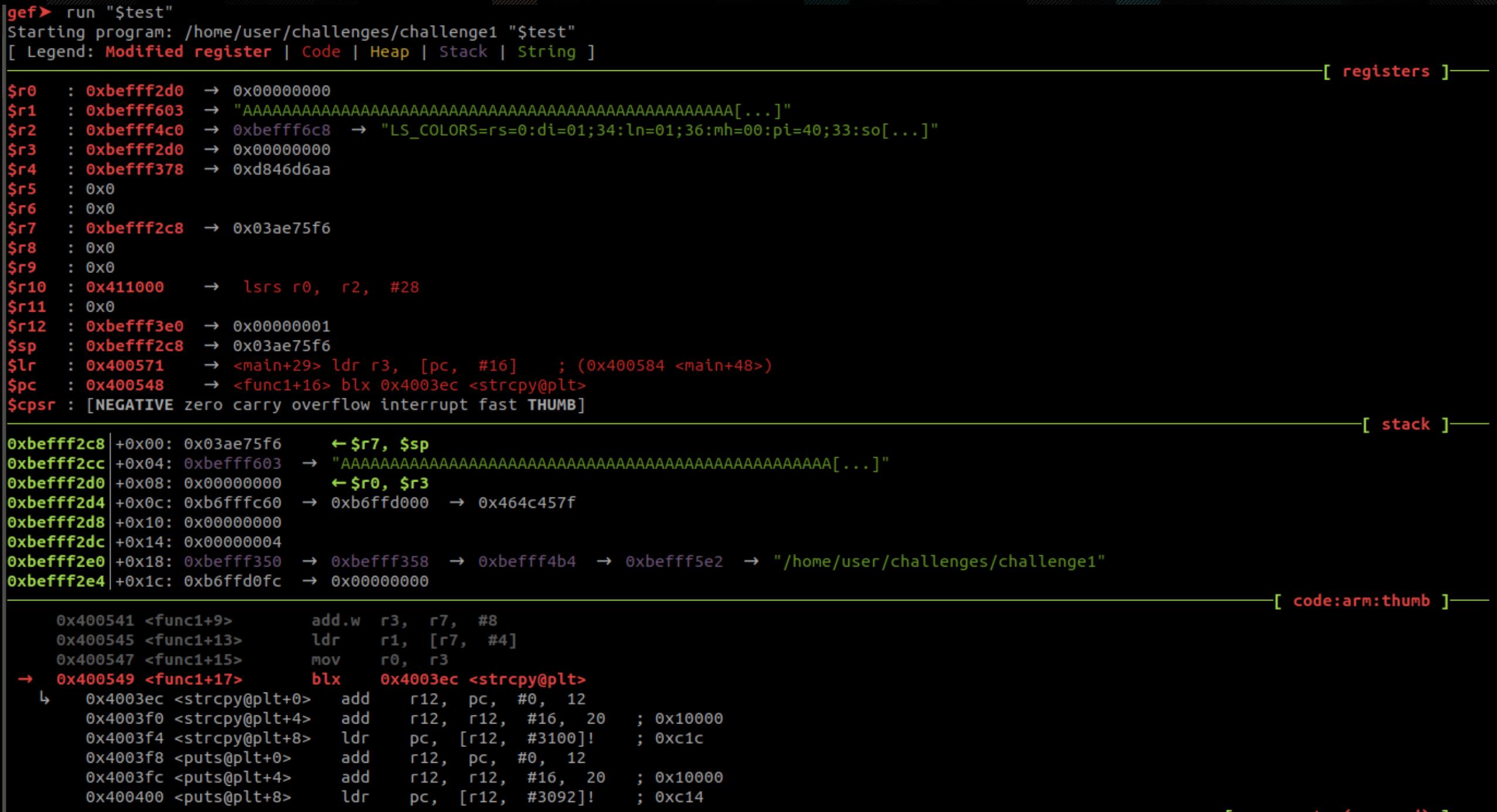

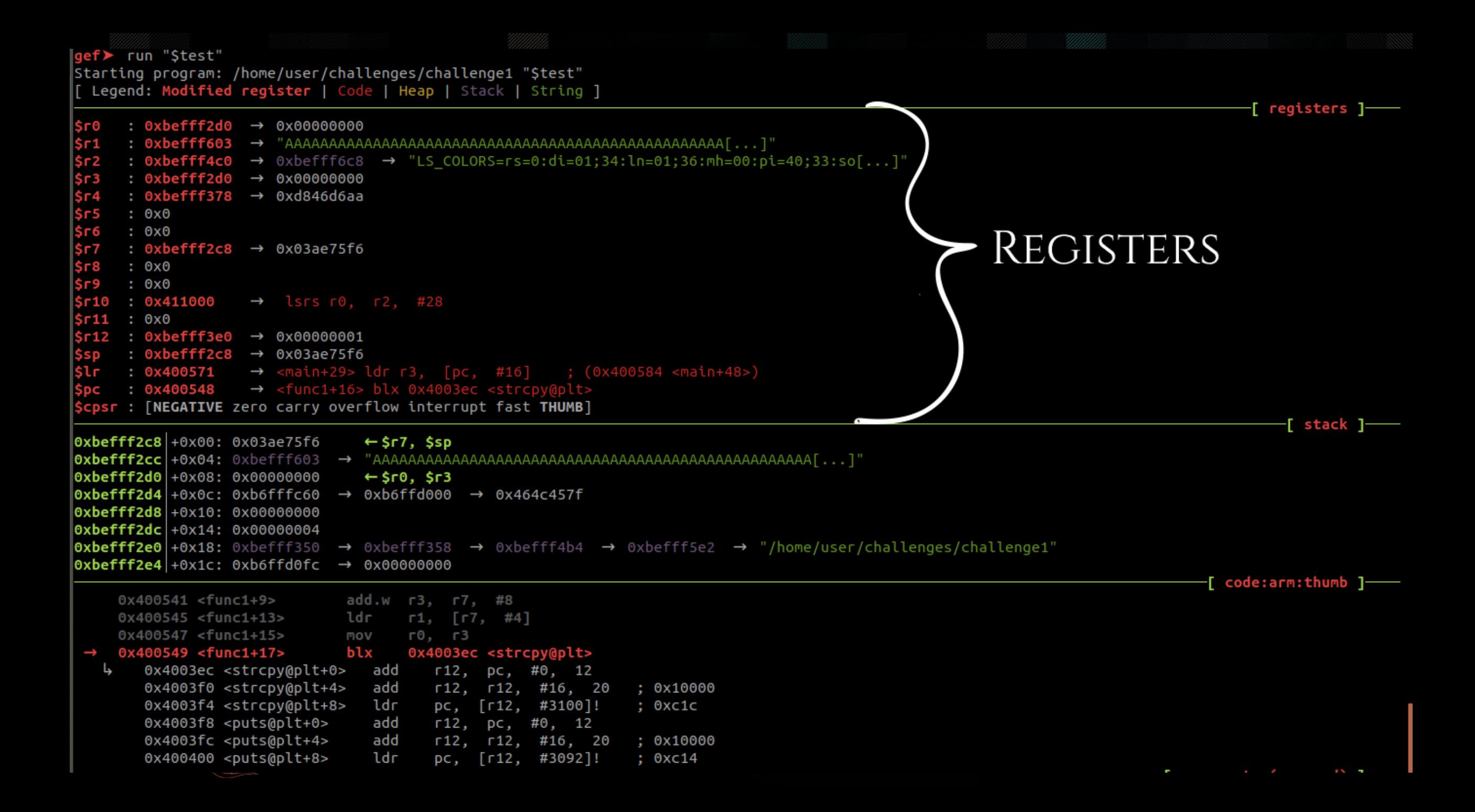

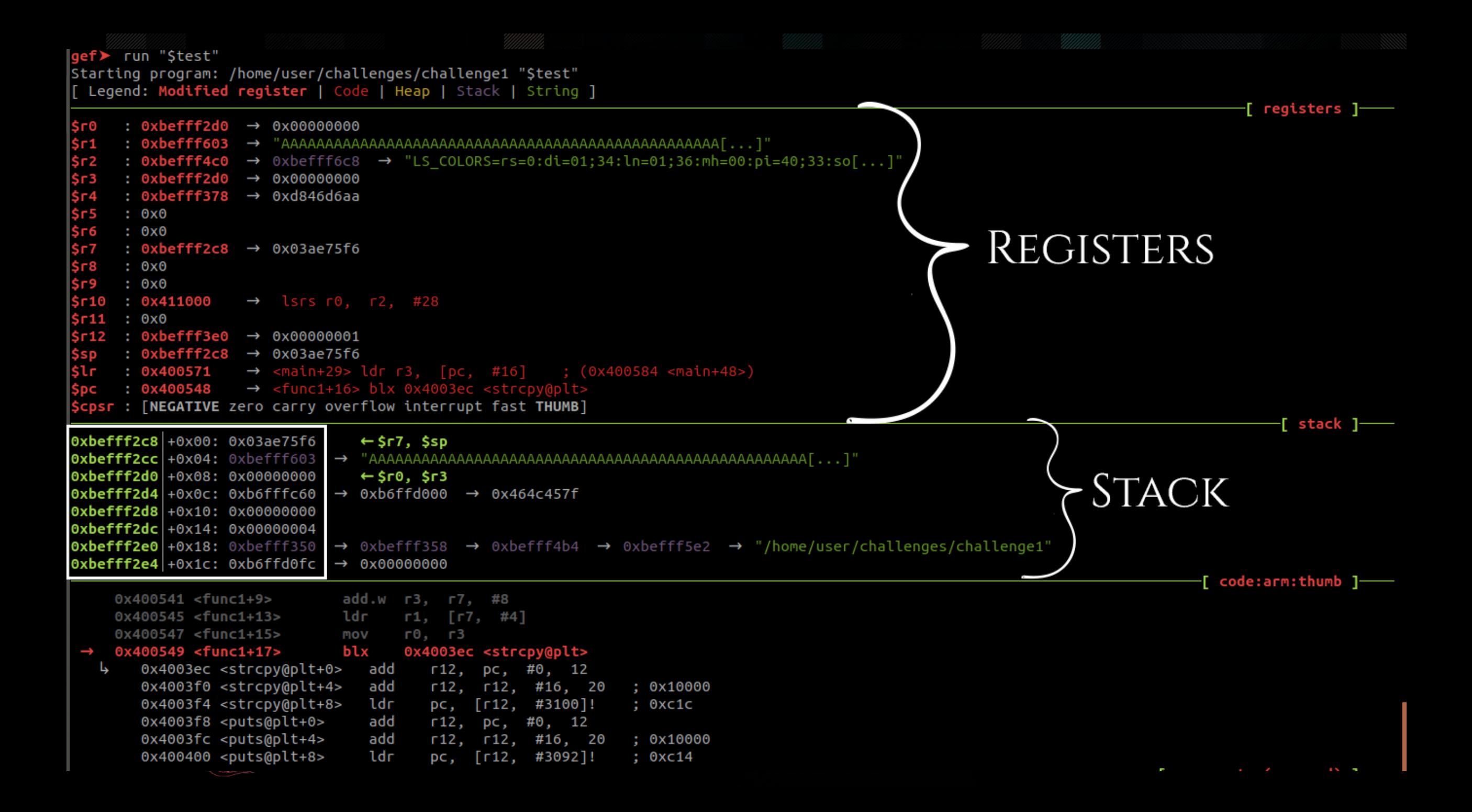

![](_page_22_Figure_0.jpeg)

Breakpoint 1, 0x00400548 in func1 ()

gef> vmmap

![](_page_23_Figure_2.jpeg)

![](_page_23_Picture_3.jpeg)

## Examine Memory

![](_page_24_Picture_20.jpeg)

![](_page_24_Picture_21.jpeg)

![](_page_24_Picture_3.jpeg)

#### gef> help List of classes of commands:

breakpoints -- Making program stop at certain points data -- Examining data files -- Specifying and examining files internals -- Maintenance commands obscure -- Obscure features running -- Running the program stack -- Examining the stack support -- Support facilities tracepoints -- Tracing of program execution without stopping the program user-defined -- User-defined commands

Type "help" followed by a class name for a list of commands in that class. Type "help all" for the list of all commands. Type "help" followed by command name for full documentation. Type "apropos word" to search for commands related to "word". Command name abbreviations are allowed if unambiguous. **gef≻** help vmmap Display a comprehensive layout of the virtual memory mapping. If a filter argument, GEF will filter out the mapping whose pathname do not match that filter. Syntax: vmmap [FILTER]

Example: vmmap libc

gef≻ apropos vmmap

vmmap -- Display a comprehensive layout of the virtual memory mapping

#### $get$   $\blacktriangleright$

• Use "help" to display categories

- Use "help all" to view all commands
- Use "apropos <cmd>" or "help <cmd>" to display the description of that command

![](_page_25_Picture_10.jpeg)

![](_page_26_Picture_5.jpeg)

![](_page_27_Picture_4.jpeg)

#### Ropper 101

user@Azeria-Lab-VM:~/libc\$ ls libc-2.27.so libc.so.0 libuClibc-0.9.32.1.so u**ser@Azeria-Lab-VM:~/libc**\$ ropper (ropper)> file libc-2.27.so [INFO] Load gadgets from cache  $[LOAD]$  loading... 100% [LOAD] removing double gadgets... 100% [INFO] File loaded.  $(libe-2.27.so/ELF/ARMTHUMB)$ > search /1/ mov r0, % [INFO] Searching for gadgets: mov r0, %

[INFO] File: libc-2.27.so

 $(0 \times 00031 db)$ : mov r0, fp; blx r3; 057b94 (0x00057b95): mov r0, ip; bx lr;  $(0 \times 00057067)$ : mov r0, r1; blx r3; 2ff12 (0x0002ff13): mov r0, r1; bx lr; c20 (0x0005ec21): mov r0, r1; pop {r3, r4, r5, pc}; 72 (0x0005ad73): mov r0, r1; pop {r4, r5, r6, r7, pc}; 2f4aa (0x0002f4ab): mov r0, r2; bx lr; 4f52a (0x0004f52b): mov r0, r2; pop {r4, pc}; (0x000945db): mov r0, r2; pop {r4, r5, r6, pc}; (0x000b880f): mov r0, r3; blx r2;  $(0 \times 00040441)$ : mov r0, r3; blx r7; (0x00025197): mov r0, r3; bx lr; (0x0005add5): mov r0, r3; pop {r3, pc}; (0x00026dbd): mov r0, r3; pop {r3, r4, r5, pc};  $(0 \times 00026531)$ : mov r0, r3; pop  $\{r3, r4, r5, r6, r7, pc\}$ ;  $(0 \times 00026e75)$ : mov r0, r3; pop {r4, pc}; (0x00094de3): mov r0, r3; pop {r4, r5, r6, pc}; (0x0004ac27): mov r0, r4; blx r1;

(libc-2.27.so/ELF/ARMTHUMB)> search /1/ pop {r3, %} [INFO] Searching for gadgets: pop {r3, %}

[INFO] File: libc-2.27.so  $(0 \times 0002456f)$ : pop  $\{r3, pc\}$ ;  $(0 \times 00026623)$ : pop {r3, r4, pc}; 017cd8 (0x00017cd9): pop {r3, r4, r5, pc}; (0x000883ef): pop {r3, r4, r5, pc}; bx lr; 0977d2 (0x000977d3): pop {r3, r4, r5, r6, pc};  $(0 \times 000187bd)$ : pop {r3, r4, r5, r6, r7, pc}; (0x000a1e6f): pop {r3, r4, r5, r6, r7, pc}; bx lr;  $(0 \times 0003bc29)$ : pop {r3, r4, r5, r7, pc};  $(0 \times 00019545)$ : pop  $\{r3, r4, r6, pc\}$ ; (0x00002883): pop {r3, r4, r6, r7, pc}; 24c2 (0x000a24c3): pop {r3, r4, r7, pc}; (0x00088391): pop {r3, r5, r6, r7, pc};  $(0 \times 0000314d)$ : pop {r3, r5, r7, pc}; 41ddc (0x00041ddd): pop {r3, r6, pc}; 8f2 (0x0003e8f3): pop {r3, r7, pc};

# LAB 2: WITHOUT NX

![](_page_29_Picture_1.jpeg)

## NX exploit mitigation

![](_page_30_Picture_1.jpeg)

## NX – NEVER EXECUTE

- Makes certain regions, e.g. stack, non-executable
- Simply putting your shellcode on the stack and branching to it won't work anymore, since nothing on the stack can be executed anymore
- Bypass technique: Ret2Libc (ROP light)
- Bypass technique: Mprotect ROP chain, making a specific stack region executable again to execute shellcode.

![](_page_31_Picture_5.jpeg)

## NX – Never eXecute

![](_page_32_Picture_7.jpeg)

![](_page_32_Picture_2.jpeg)

#### Breakpoint 1, 0x00400560 in main ()  $gef$

RelRO

 $ger >$ 

```
qef≻ vmmap
          End
                     Offset
                                Perm Path
Start
0x00400000 0x00401000 0x00000000 r-x /home/user/challenges/challenge2
0x00410000 0x00411000 0x00000000 r-- /home/user/challenges/challenge2
0x00411000 0x00412000 0x00001000 rw- /home/user/challenges/challenge2
0xb6ede000 0xb6fc0000 0x00000000 r-x /lib/arm-linux-gnueabihf/libc-2.27.so
0xb6fc0000 0xb6fd0000 0x000e2000 --- /lib/arm-linux-gnueabihf/libc-2.27.so
0xb6fd0000 0xb6fd2000 0x000e2000 r-- /lib/arm-linux-gnueabihf/libc-2.27.so
0xb6fd2000 0xb6fd3000 0x000e4000 rw- /lib/arm-linux-gnueabihf/libc-2.27.so
0xb6fd3000 0xb6fd6000 0x00000000 rw-
\alphab6fd6000 0xb6fee000 0x00000000 r-x /lib/arm-linux-qnueabihf/ld-2.27.so
0xb6ff9000 0xb6ffb000 0x00000000 rw-
0xb6ffb000 0xb6ffc000 0x00000000 r-x [siqpaqe]
0xb6ffc000 0xb6ffd000 0x00000000 r-- [vvar]
0xb6ffd000 0xb6ffe000 0x00000000 r-x [vdso]
0xb6ffe000 0xb6fff000 0x00018000 r-- /lib/arm-linux-gnueabihf/ld-2.27.so
0xb6fff000 0xb7000000 0x00019000 rw- /lib/arm-linux-gnueabihf/ld-2.27.so
0xffff0000 0xffff1000 0x00000000 r-x pvectors]
gef> checksec
[+] checksec for '/home/user/challenges/challenge2'
Canary
NX
                             : Yes
PIE
                             : Yes
Fortify
```
: Partial

![](_page_33_Picture_2.jpeg)

### Return to Libc

- Return-into-libc attacks were pioneered by Solar Designer in 1997 [1] and refined by Rafal Wojtczuk. [2]
- Bypass technique for the non-executable stack
- Using libc library gadgets to construct a ROP chain without executing shellcode on the stack.

[1] [www.securityfocus.com/archive/1/7480](http://www.securityfocus.com/archive/1/7480)

[2] 1998's *Defeating Solar Designer's Non-executable Stack Patch* at [www.insecure.org/sploits/non-executable.stack.problems.html](http://www.insecure.org/sploits/non-executable.stack.problems.html), and 2001's *The Advanced return-into-lib(c) Exploits* in Phrack 58 at [www.phrack.org/show.php?p=58&a=4](http://www.phrack.org/show.php?p=58&a=4)

![](_page_35_Picture_12.jpeg)

![](_page_35_Figure_1.jpeg)

![](_page_35_Picture_2.jpeg)

![](_page_36_Figure_0.jpeg)

![](_page_37_Figure_0.jpeg)

![](_page_37_Picture_1.jpeg)

![](_page_38_Figure_0.jpeg)

![](_page_38_Picture_1.jpeg)

![](_page_39_Figure_0.jpeg)

![](_page_39_Picture_1.jpeg)

![](_page_40_Figure_0.jpeg)

![](_page_40_Figure_1.jpeg)

## Invoking System

- System("/bin/sh")
	- $\cdot$  RO  $\rightarrow$  /bin/sh
	- PC: system() address

POP { R3, PC} <system address> MOV R0, SP; BLX R3

![](_page_41_Picture_5.jpeg)

![](_page_42_Figure_1.jpeg)

![](_page_42_Picture_2.jpeg)

![](_page_43_Figure_1.jpeg)

![](_page_43_Picture_2.jpeg)

![](_page_44_Figure_1.jpeg)

![](_page_44_Picture_2.jpeg)

![](_page_45_Figure_1.jpeg)

![](_page_45_Picture_2.jpeg)

![](_page_46_Figure_0.jpeg)

![](_page_46_Figure_1.jpeg)

![](_page_46_Picture_2.jpeg)

#### WHAT IF WE CAN'T find mov r0, sp?

(libc-2.27.so/ELF/ARMTHUMB)> search /1/ mov %sp [INFO] Searching for gadgets: mov %sp

[INFO] File: /tmp/libc-2.27.so 0x000755f4 (0x000755f5): mov r1, sp; blx r3;

 $(libe-2.27.so/ELF/ARMTHUMB)$ 

- We need to make R0 point to our /bin/sh string in memory.
- We can't use this gadget
- Find a way to make r0 point to /bin/sh and execute system without the "perfect gadget"
- Check which registers you control and where they point to

![](_page_47_Picture_8.jpeg)

![](_page_48_Picture_32.jpeg)

## **GETTING STARTED**

- Disable ASLR
	- user@arm:~# sudo sh-c "echo 0 > /proc/sys/kernel/randomize\_va\_space"
- 1. Open Challenge2 in GDB: gdb challenge2
- 2. Set breakpoint at main: b func1
- 3. Run the program: run
- 4. Check binary sections: vmmap
- 5. Check security properties: checksec

![](_page_49_Picture_8.jpeg)

# LAB 3: NX BYPASS

![](_page_50_Picture_1.jpeg)

## SESSION 2/END :)

More resources at [https://azeria-labs.com](https://azeria-labs.com/) Twitter: @Fox0x01

![](_page_51_Picture_2.jpeg)